6

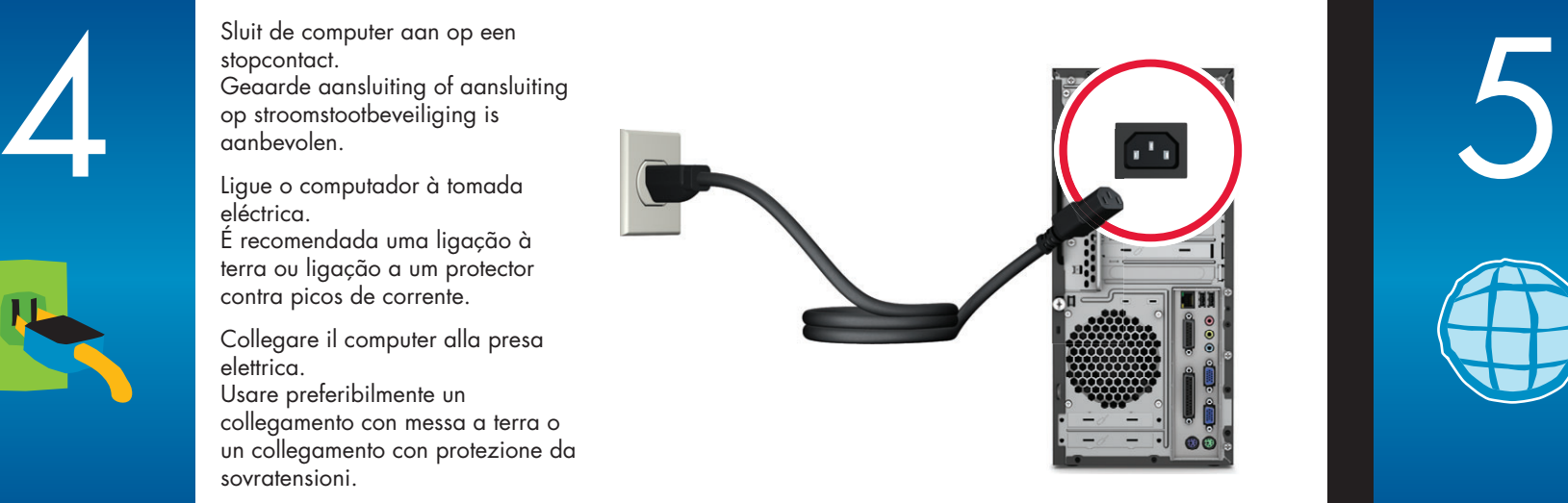

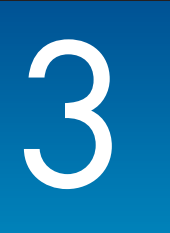

**1**

**2**

**Draadloze optie.**

Raadpleeg de installatie-instructies in de doos van uw toetsenbord. **OPMERKING:** Dezelfde ontvanger controleert zowel het toetsenbord als de muis.

#### **Opção sem fios.**

Consulte as instruções de configuração que se encontram na caixa do teclado. **NOTA:** O mesmo receptor controla o teclado e o rato.

#### **Opzione wireless.**

Consultare le istruzioni per l'installazione fornite con la tastiera. **NOTA:** lo stesso ricevitore controlla sia la tastiera che il mouse.

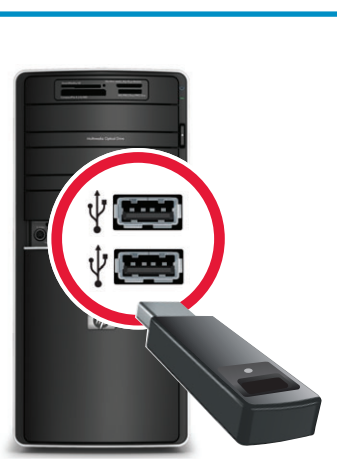

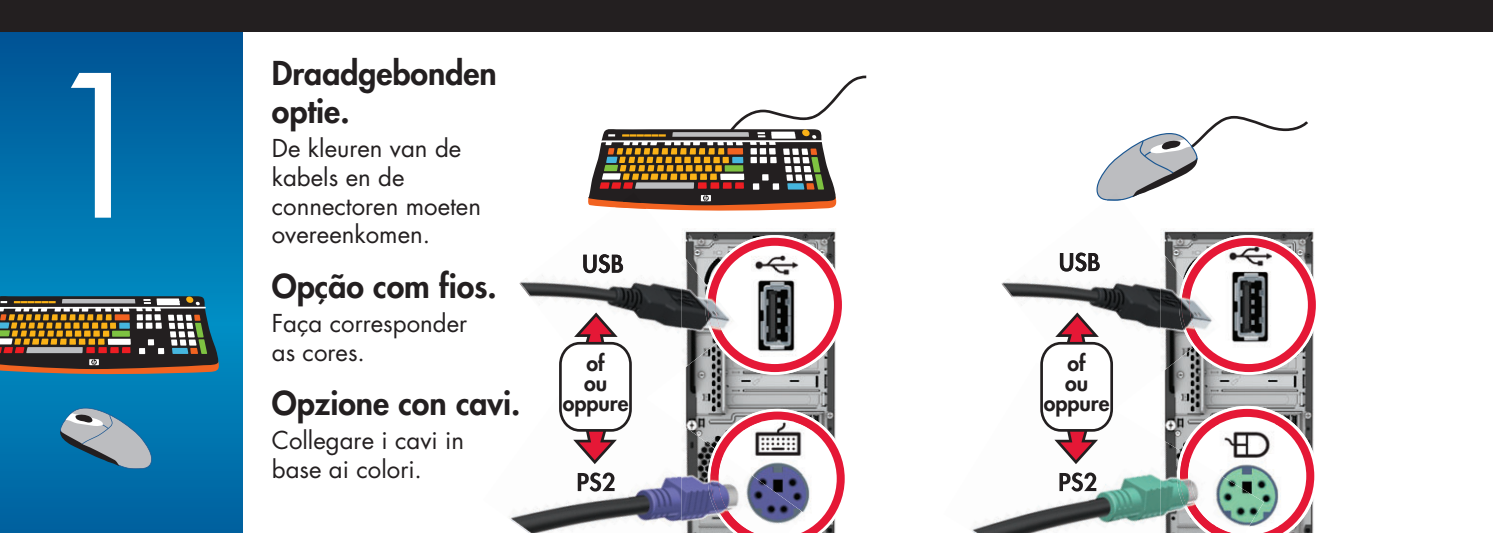

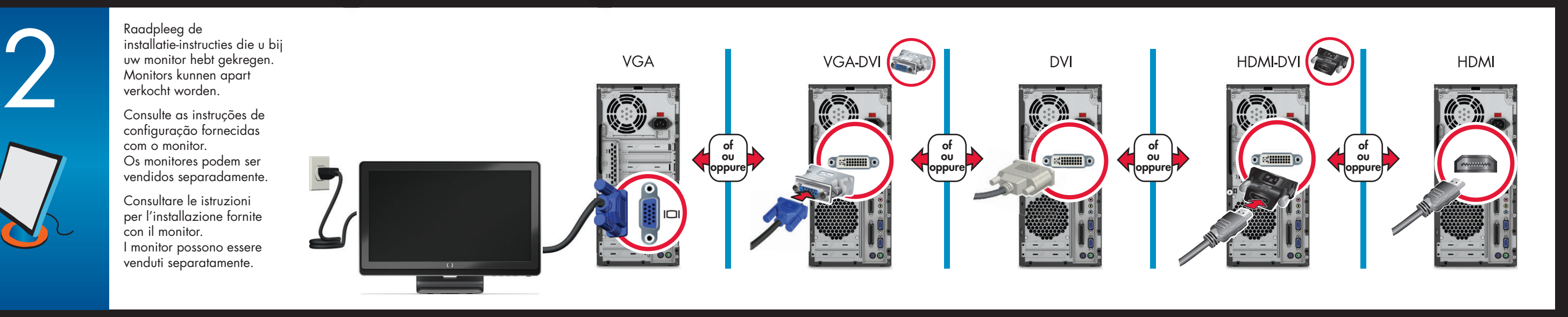

Raadpleeg de installatie-instructies die u bij uw luidsprekers hebt gekregen. Luidsprekers kunnen apart verkocht worden.

Consulte as instruções de configuração fornecidas com os altifalantes. Os altifalantes podem ser vendidos separadamente.

Consultare le istruzioni di configurazione fornite con gli altoparlanti. Gli altoparlanti possono essere venduti separatamente.

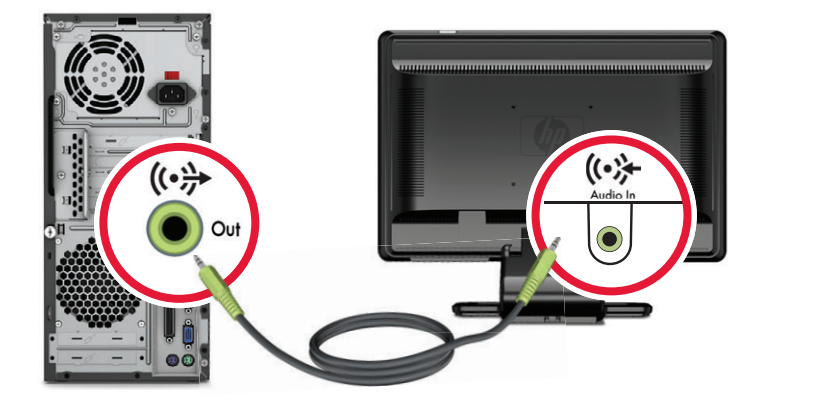

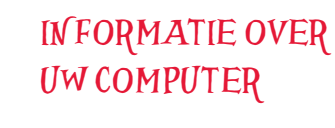

Hewlett-Packard streeft ernaar de impact van onze producten op het milieu te verminderen. Dubbelklik op het pictogram **Help en ondersteuning** op uw bureaublad om meer informatie te vinden over uw computer en online handleidingen.

*Of*

Ga naar **www.hp.com/support/**

**REPERIMENTO DI INFORMAZIONI SUL COMPUTER**

Hewlett-Packard si impegna a ridurre l'impatto ambientale dei propri prodotti. Fare doppio clic sull'icona **Guida in linea e supporto tecnico** sul desktop per reperire informazioni addizionali sul computer e manuali online.

*Oppure*

Visitare **www.hp.com/support/**

### **COMO ENCONTRAR INFORMAÇÃO SOBRE O SEU COMPUTADOR**

A Hewlett-Packard está empenhada na redução do impacto ambiental dos seus produtos. Clique duas vezes no ícone **Ajuda e Suporte**  no seu ambiente de trabalho para encontrar informação adicional sobre o seu computador e manuais online. *Ou*

Vá ao site **www.hp.com/support/**

Sluit de computer aan op een stopcontact. Geaarde aansluiting of aansluiting op stroomstootbeveiliging is aanbevolen.

Ligue o computador à tomada eléctrica. É recomendada uma ligação à terra ou ligação a um protector contra picos de corrente.

Collegare il computer alla presa elettrica. Usare preferibilmente un collegamento con messa a terra o un collegamento con protezione da sovratensioni.

### SNELLE INSTALLATIE **Kenmerken en configuraties verschillen per model.**

**Mogelijk worden niet alle kabels en adapters bijgeleverd; deze worden dan afzonderlijk verkocht.**

# CONFIGURAÇÃO RÁPIDA

**As funcionalidades e configurações variam de acordo com o modelo. Alguns cabos e adaptadores podem não estar incluídos ou ser vendidos separadamente.**

## INSTALLAZIONE RAPIDA

**Le funzioni e le configurazioni variano in base al modello. Alcuni cavi e adattatori potrebbero non essere disponibili e sono venduti separatamente.**

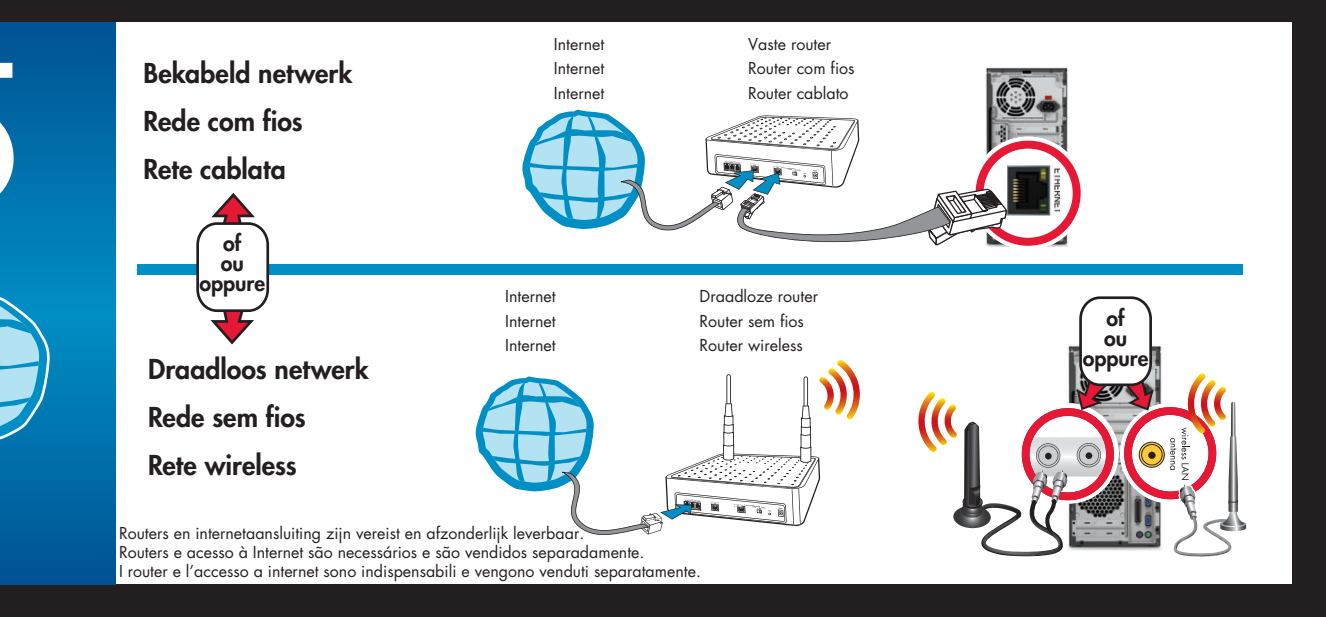

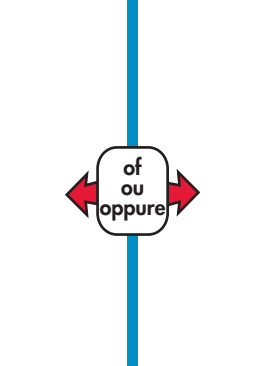

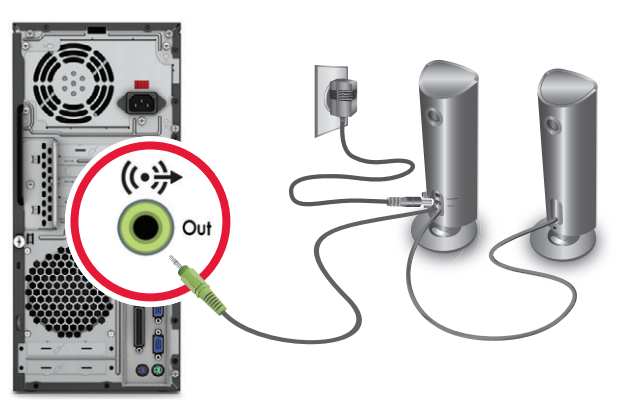

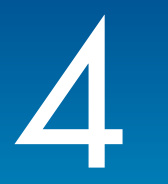

**20 MINUTEN DUREN**

**OPSTARTEN KAN** 

**Schakel tijdens dit proces de computer niet uit.**

**20 MINUTOS**

**O ARRANQUE PODE DEMORAR** 

**Não desligue o computador durante este processo.**

**20 MINUTI**

**L'AVVIO PUÒ RICHIEDERE** 

**Non spegnere il computer in questa fase.**